# **TΕΧΝΟΛΟΓΙΑ ISDN**

## **ISDN: Mια μικρή περιγραφή**

Tο ακρωνύμιο ISDN προέρχεται από τα αρχικά Integrated Services Digital Network και στα ελληνικά μεταφράζεται ως Ψηφιακό Δίκτυο Ενοποιημένων Υπηρεσιών. Αποτελεί την εξέλιξη του Δημόσιου Τηλεφωνικού Δικτύου (PSTN - Public Switched Telephone Network) και παρέχει τη δυνατότητα υποστήριξης, με τη χρήση μιας μόνο τηλεφωνικής σύνδεσης, τεσσάρων μορφών επικοινωνίας: φωνής, εικόνας, δεδομένων, κειμένου.

Ο όρος "Ψηφιακό" αναφέρεται στον καθαρά ψηφιακό τρόπο μετάδοσης των δεδομένων ο οποίος είναι κατά πολύ καλύτερος σε ποιότητα, απόδοση και ταχύτητα από τον αναλογικό τρόπο μετάδοσης των δικτύων PSTN. Αν και το ISDN εφαρμόζεται ευρέως από τους τηλεπικοινωνιακούς οργανισμούς τα τελευταία είκοσι χρόνια ο δρόμος ουσιαστικά άνοιξε όταν μετά την ψηφιακοποίηση της υποδομής των δικτύων ακολούθησε και η ψηφιακοποίηση της γραμμής του συνδρομητή.

Ο όρος "Δίκτυο" αναφέρεται στη δομή του ISDN η οποία δεν αποτελεί μια απλή σύνδεση μεταξύ δύο σημείων, αλλά περιλαμβάνει τη συνολική υποδομή η οποία εκτείνεται από το ISDN τοπικό τηλεφωνικό κέντρο μέχρι και το πιο απομακρυσμένο σημείο σύνδεσης, συμπεριλαμβανομένου του τηλεπικοινωνιακού εξοπλισμού που είναι εγκατεστημένος στο ενδιάμεσο. Μέσω δικτύων ISDN μπορούν να πραγματοποιηθούν οποιοδήποτε είδος σύνδεσης μεταξύ χρηστών ISDN με την προϋπόθεση, ότι όλοι διαθέτουν τον ανάλογο εξοπλισμό. Επίσης, είναι δυνατόν να πραγματοποιηθούν κλήσεις από και προς αναλογικές τερματικές συσκευές, καθώς τα αναλογικά και ψηφιακά δίκτυα συνδέονται μεταξύ τους.

Τέλος ο όρος "Ενοποιημένων Υπηρεσιών" αναφέρεται στη ικανότητα του δικτύου ISDN να ολοκληρώνει (ενοποιεί) πολλές τηλεπικοινωνιακές εφαρμογές (φωνή, δεδομένα, fax και εικόνα) επάνω σε μία μόνο γραμμή. Διαφορετικού τύπου συσκευές μπορούν να συνδεθούν και να χρησιμοποιούνται ανάλογα ώστε μια και μόνο γραμμή ISDN να εξυπηρετεί τις επικοινωνιακές ανάγκες περισσοτέρων του ενός ατόμων για διαφορετικούς τύπους επικοινωνίας, χωρίς τον περιορισμό των επιπλέον αναλογικών τηλεφωνικών γραμμών.

Το ISDN δίνει στο συνδρομητή τη δυνατότητα πρόσβασης στο δίκτυο μέσω δύο διασυνδέσεων (interfaces). Τη διασύνδεση βασικής πρόσβασης (Basic Rate Access, BRA) και τη διασύνδεση πρωτεύουσας πρόσβασης (Primary Rate Access, PRA).

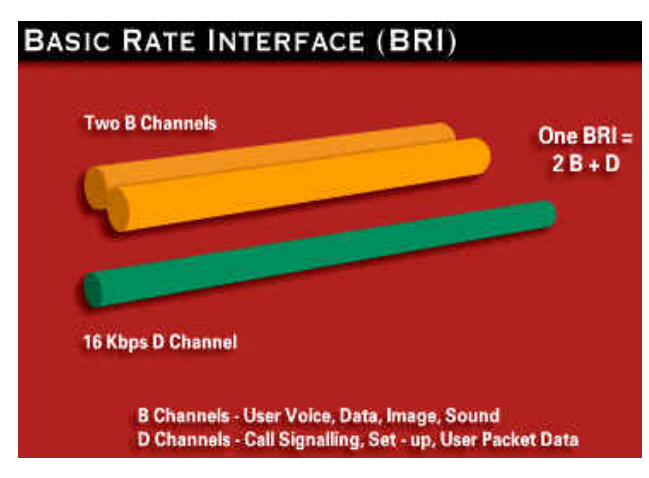

### **BRA**

Kατά τη βασική πρόσβαση προσφέρονται στο συνδρομητή δύο κανάλια B (B channel) των 64kbps και ένα κανάλι σηματοδοσίας D των 16Kbps (D channel). Τα δύο αυτά κανάλια εξυπηρετούν ψηφιακές ζεύξεις διπλής κατεύθυνσης. Είναι στην ουσία ανεξάρτητα μεταξύ τους και μπορεί το κάθε ένα από αυτά να μεταφέρει εικόνα και ήχο, όμως μπορούν και να συνδυαστούν φτάνοντας σε ταχύτητες 128 kbps. Μπορούμε να συνδέσουμε μέχρι και 8 τερματικές συσκευές (απλό ή ISDN τηλέφωνο, fax, εικονοτηλέφωνο, υπολογιστή) που μπορούν να κληθούν απ' ευθείας με διαφορετικούς αριθμούς. Κάθε B κανάλι είναι ανεξάρτητο από

το άλλο και έτσι μπορούμε, για παράδειγμα, να μιλάμε στο τηλέφωνο ενώ ταυτόχρονα σερφάρουμε στο δίκτυο. Τα κανάλια αυτά είναι λογικά, όχι φυσικά. Αυτό σημαίνει ότι δεν θα δούμε 3 σύρματα στο σπίτι, ένα για κάθε κανάλι. Το δισύρματο καλώδιο που έρχεται στο σπίτι ή στο γραφείο μας από τον τηλεπικοινωνιακό παροχέα σε σύνδεση BRI είναι σε θέση να φιλοξενήσει τα κανάλια αυτά.

### **PRA**

Η Πρωτεύουσα Πρόσβαση (ΡRΑ) απευθύνεται σε επιχειρήσεις και οργανισμούς με σύνθετες τηλεπικοινωνιακές απαιτήσεις και αυξημένη τηλεπικοινωνιακή κίνηση και προσφέρει:

Τριάντα γραμμές ταυτόχρονης επικοινωνίας

Δυνατότητα σύνδεσης τηλεφωνικού κέντρου με 250 διαφορετικούς αριθμούς κλήσεως. Οι συσκευές μπορούν να καλούνται απ' ευθείας χωρίς τη μεσολάβηση της τηλεφωνήτριας.

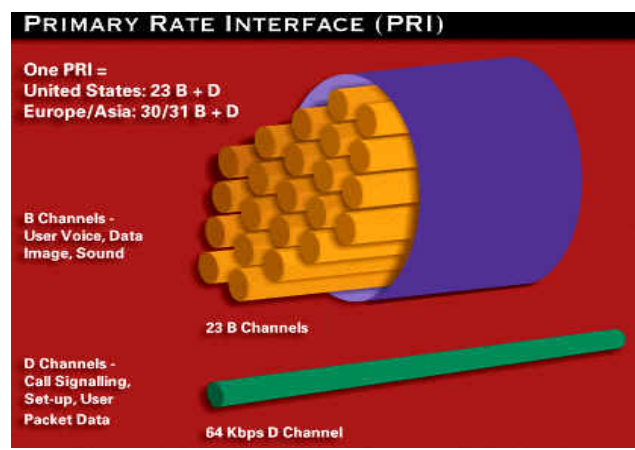

Διασύνδεση τοπικών δικτύων (LAN) και δικτύων ευρείας ζώνης (WAN) Δυνατότητα σύνδεσης router (δρομολογητή) και ταχύτητα επικοινωνίας μέχρι 2Mbps.

Πρόσβαση στο Internet με ταχύτητα ανώτερη από 128kbps.

Μεταφορά ήχου και εικόνας υψηλής ποιότητας. Δυνατότητα τηλεδιάσκεψης με διαβάθμιση ποιότητας και ταχύτητας.

Μία σύνδεση PRA 2.048 Mbps προσφέρει 30 κανάλια Β Χ 64 kbps, συν ένα DX64 Kbps (30B+D). Σε αρκετές περιπτώσεις, υπάρχει το ενδεχόμενο χρήσης λιγότερων Β καναλιών ,

εξαιτίας των περιορισμένων απαιτήσεων. Στην περίπτωση αυτή, εφαρμόζεται ο τύπος nB+D, όπου ο συντελεστής n κυμαίνεται από 1-23 ή 1-30 για την κάθε PRA παροχή αντίστοιχα.

# **Πλεονεκτήματα του ISDN**

To ISDN βασίζεται σε μια αρχιτεκτονική δικτύου, η οποία προσφέρει ψηφιακή επικοινωνία από άκρη σε άκρη (end to end) και εξασφαλίζει μοναδικά πλεονεκτήματα:

- Οι συνδέσεις ISDN χρησιμοποιούνται σε εφαρμογές βίντεο-συνδιάσκεψης λόγω της αξιοπιστίας που παρέχουν σε ήχο και εικόνα, καθώς και του σταθερού εύρους ζώνης (πολυπλεξία καναλιών σε ταχύτητες όπως 128kbps, 256 kbps, 384kbps ή 512kbps).
- Η ταχύτητα κλήσης σε γραμμές ISDN είναι περίπου 2sec, δηλαδή πολύ λιγότερος χρόνος απ' ότι με οποιαδήποτε dial-up σύνδεση μέσω modem.
- Οι ISDN γραμμές δεν είναι επιρρεπείς στο θόρυβο (δηλαδή σε κάθε είδους παρασιτικές τάσεις που προσθέτονται στατιστικά στη γραμμή) επειδή έχουμε εξ' ολοκλήρου ψηφιακό σήμα.
- Υψηλή ταχύτητα σύνδεσης στο Internet, fax υψηλής ταχύτητας (G4), εικονοτηλεφωνία (video telephony), μεταφορά αρχείων (file transfer), διαμοιρασμός εφαρμογών κλπ.
- Σηματοδοσία εκτός καναλιών επικοινωνίας (out of band signaling).

### **Εφαρμογές**

Oι εφαρμογές του ISDN δίνουν νέα διάσταση στο χώρο των τηλεπικοινωνιών, καταργώντας τις αποστάσεις, εξοικονομώντας χρόνο και κόστος και αλλάζοντας ριζικά βασικές πρακτικές στον τρόπο ζωής και εργασίας:

### High - speed communications

Αρκεί η απλή εγκατάσταση και σύνδεση ενός μετατροπέα ISDN στην τηλεφωνική γραμμή παρόμοια δηλαδή μ' αυτήν της εγκατάστασης ενός κοινού modem -για να μετατρέψετε τον υπολογιστή σας σε... Formula 1. Ο μετατροπέας ΝΤ box που διαθέτει ο ΟΤΕ με κάθε νέα σύνδεση ονομάζεται netMod και διαθέτει δύο S/T , δύο POTS (για σύνδεση κοινών αναλογικών

τηλεφωνικών συσκευών, fax) και μία σειριακή θύρα. Φανταστείτε ότι, μόνο με μία παροχή BRA και συνδυάζοντας τα 2 ανεξάρτητα Β 64 Kbps κανάλια σε ένα, μπορείτε να επιτύχετε ταχύτητα της τάξεως των 128 Kbps, δηλαδή έως τέσσερις φορές περίπου υψηλότερη απ' αυτήν των περισσοτέρων modems της αγοράς.

Οι περισσότεροι ISPs (Internet Service Providers) προσφέρουν ειδικά πακέτα σύνδεσης μέσω ISDN. Είναι φυσικά ακριβότερα από μία απλή dial υρ σύνδεση αλλά μακροπρόθεσμα θα κάνετε απόσβεση από την ταχύτητα.

#### High - speed access το on line services

Το Internet είναι το επόμενο μεγάλο πεδίο εφαρμογών του ISDN. Η απεικόνιση των γραφικών στην οθόνη του υπολογιστή είναι σχεδόν ταυτόχρονη με το πάτημα του πλήκτρου, ενώ, ο χρόνος που απαιτείται για το "κατέβασμα" αρχείων (download files) ελαχιστοποιείται έως και 75%. Αρχεία χωρητικότητας πολλών Mbps που πριν απαιτούσαν αρκετές ώρες είναι πλέον διαθέσιμα στους αποδέκτες, σε μερικά μόλις λεπτά.

Όσο για την ποιότητα και την απόδοση της σύνδεσης είναι κατά πολύ καλύτερη και από μια Τ1 η οποία είναι κατανεμημένη μεταξύ των χρηστών ενός LAN.

#### Videoconferencing

Η τηλεδιάσκεψη είναι μια από τις εφαρμογές που γνωρίζει μεγάλη ανάπτυξη σήμερα, και το ISDN έρχεται να παίξει πρωταγωνιστικό ρόλο στη διάδοση και υλοποίησή της. Η δυνατότητα μεταφοράς εικόνας και ήχου υψηλής ποιότητας σε μεγάλες αποστάσεις απαιτούσε, αφενός την απόκτηση ειδικού ακριβού εξοπλισμού, αφετέρου τη μίσθωση απευθείας γραμμής (leased lίne), κάτι που, αρχικά τουλάχιστον, εξυπηρετούσε μόνο τις ανάγκες μεγάλων εταιρειών , με τον επιπλέον περιορισμό της επικοινωνίας μόνο μεταξύ δύο σημείων (point to point).

Το σκηνικό άλλαξε, άρδην, με την εμφάνιση του ISDN, η οποία μάλιστα συνοδεύτηκε από την κυκλοφορία στην αγορά εξοπλισμού τελευταίας τεχνολογίας, προσιτού σε κάθε χρήστη. Επιτραπέζια συστήματα από ένα απλό PC εξοπλισμένο με κάρτα ISDN, κάμερα και μικρόφωνο μέχρι τα μεγάλα ολοκληρωμένα συστήματα έχουν γίνει κοινή πρακτική.

#### Τηλεφωνία

Η μετάδοση φωνής είναι άλλη μία δυνατότητα του ISDN. Από μία βασική παροχή ISDN μπορούν να προσφερθούν δύο υψηλής ποιότητος ψηφιακές τηλεφωνικές γραμμές.

Η τηλεφωνική σύνδεση μέσω ISDN πραγματοποιείται σε ελάχιστο χρόνο (2 έως 4 sec) σε αντίθεση με τα 10 έως 20 sec που απαιτούνται για την απλή τηλεφωνική αναλογική σύνδεση.

Οι ψηφιακές τηλεφωνικές συσκευές ISDN περιέχουν μικροεπεξεργαστές στο βασικό τους κύκλωμα, με δυνατότητες που δεν υπάρχουν στις απλές αναλογικές τηλεφωνικές συσκευές και απευθύνονται σε χρήστες που χρειάζονται υψηλού επιπέδου τηλεφωνικές υπηρεσίες. Αυτό, βέβαια, δε σημαίνει ότι δεν μπορείτε να χρησιμοποιήσετε στο δίκτυο ISDN την παλιά συσκευή POTS (Plain Old Telephony Services ) που ήδη διαθέτετε. Πρόσφατα, έκαναν την εμφάνισή τους συσκευές DECT που μπορούν να χρησιμοποιηθούν σε δίκτυα ISDN παρέχοντας τις εξελιγμένες δυνατότητες που προσφέρει το σύστημα. Η Siemens π.χ., προσφέρει το ασύρματο τηλεφωνικό κέντρο ISDN (μοντέλο 2060) και ποικιλία περιφερειακών, ενώ η AFC-Advance προσφέρει συσκευές της Ermeg τεχνολογίας DECT κατάλληλες για ISDN. Εδώ θα πρέπει να επισημάνουμε για μια ακόμη φορά ότι όλες οι συσκευές DECT όλων των εταιρειών μπορούν να συνδεθούν σε γραμμή ISDN για φωνητική επικοινωνία. Οι συσκευές, όμως, που είναι κατασκευασμένες ειδικά για ISDN προσφέρουν τις εξελιγμένες υπηρεσίες του συστήματος (αναγνώριση κλήσεων κ.ά.).

### **ΠΩΣ ΘΑ ΑΠΟΚΤΗΣETE ISDN**

Όπως προαναφέραμε, η υποδομή υπάρχει, δεδομένου ότι η πλειοψηφία των τηλεφωνικών καλωδιώσεων που είναι ήδη εγκατεστημένες σήμερα σε κατοικίες και επιχειρήσεις μπορούν να χρησιμοποιηθούν για τη μετάδοση ψηφιακών σημάτων ISDN. Το επόμενο βήμα είναι η αίτηση σύνδεσης προς τον ΟΤΕ για πρόσβαση σε ISDN δίκτυο και η προμήθεια του απαραίτητου εξοπλισμού, ο οποίος παρέχεται επίσης από τον Οργανισμό. Σημειώστε ότι δεν είναι

απαραίτητο να αλλάξετε αριθμό. Ο ΟΤΕ παρέχει δυνατότητα αναβάθμισης της σύνδεσης που διαθέτετε σε ISDN. Υπάρχουν τρία είδη Βασικής πρόσβασης (BRA-Basic Rate Access).

- Απλή σύνδεση (1 αριθμός με δυνατότητα επέκτασης)
- Ειδική σύνδεση (3 αριθμοί με δυνατότητα επέκτασης)
- Σύνδεση με διεπιλογή DDI -DirectDialing In (10 αριθμοί κλήσεως)

Στις μεγάλες επιχειρήσεις παρέχεται Πρωτεύουσα Πρόσβαση (PRA-Primary Rate Access) με δυνατότητα -εφόσον το επιθυμούν- DDI. Ας σημειωθεί ότι παρ' όλες τις ευκολίες που προσφέρει το ISDN, το κόστος χρήσης είναι το ίδιο με αυτό των απλών συνδέσεων.

## **Η συσκευή ΝΕΤΜΟD**

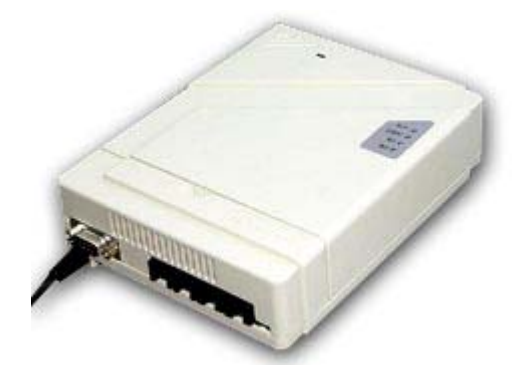

Η συσκευή netmod είναι το τερματικό που επιτρέπει τον διαχωρισμό των δύο B και ενός D καναλιού της γραμμής, ώστε να μπορούμε να χρησιμοποιήσουμε τις δύο ανεξάρτητες γραμμές που μας παρέχει η ISDN, αλλά και να χρησιμοποιήσουμε τις πληροφορίες που μεταδίδονται από το D κανάλι. Έτσι μπορούμε σε αυτό να συνδέσουμε τηλεφωνικές συσκευές, fax, συσκευές με αναγνώριση κλήσεων, εικονοτηλέφωνα κλπ. Επίσης αποτελεί ISDN 64/128 modem και με αυτό μπορούμε να πραγματοποιούμε σύνδεση στον Internet Provider με ISDN λογαριασμό. Για να γίνει αυτό όμως πρέπει πρώτα

να έχουμε συνδέσει το Netmod με τον υπολογιστή.

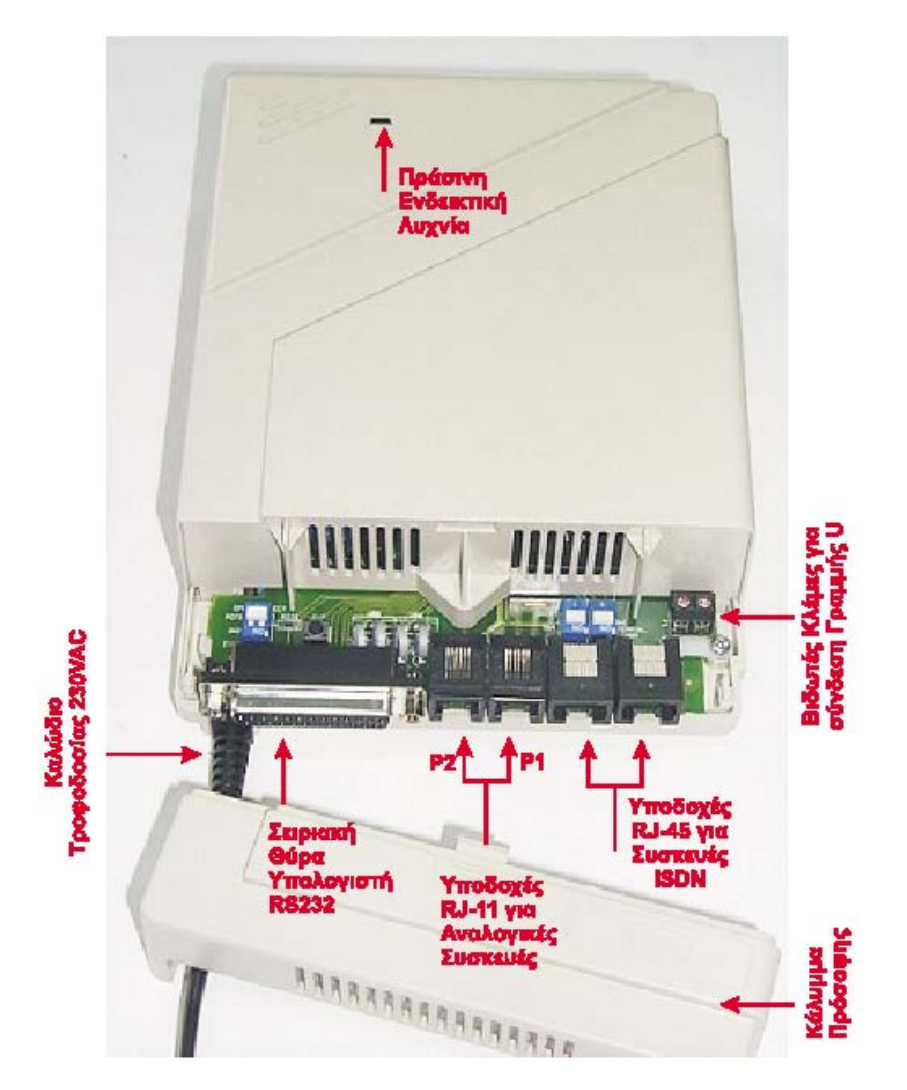

# **Χαρακτηριστικά του Netmod**

- 1 είσοδο για τη σύνδεση της δισύρματης γραμμής που έρχεται από τον ΟΤΕ (γνωστή ως U )
- 2 υποδοχές RJ-11 (η γνωστή "αμερικάνικη πρίζα" όπου κουμπώνει το κλασικό τηλεφωνικό κλιπσάκι) Εκεί μπορούν να συνδεθούν απλές τηλεφωνικές συσκευές, fax, αναλογικά modems και ότι συνδέουμε και στις απλές PSTN γραμμές του ΟΤΕ. Κάθε μία από αυτές τις δύο υποδοχές είναι ανεξάρτητη, δηλαδή αποτελεί ξεχωριστή γραμμή. Έτσι μπορεί π.χ. η μία να μιλάει στο τηλέφωνο και η άλλη να στέλνει fax ή να συνδέεται στο Internet κλπ. Φυσικά μπορούν να μιλάνε και οι δύο, με διαφορετικό άτομο η κάθε μία

• 2 υποδοχές RJ-45. Είναι

λίγο μεγαλύτερες από τις αμερικάνικες πρίζες RJ-11 που είδαμε παραπάνω και έχουν περισσότερους ακροδέκτες. Εκεί συνδέονται μέχρι 8 ειδικές συσκευές ISDN

- 1 σειριακή θύρα για τη σύνδεση με τον υπολογιστή
- 1 ενδεικτικό φωτάκι (πράσινο LED) λειτουργίας

Από εκεί και πέρα, στα νεότερα Netmod υπάρχει και θύρα USB -εκτός από τη σειριακή- για τη σύνδεση με τον υπολογιστή. Στα νεότερα αυτά Netmod η σειριακή θύρα είναι 9 pin αντί για 25 που ήταν στα παλιότερα. Επίσης εκτός από το πράσινο ενδεικτικό LED λειτουργίας που γράφω πιο πριν, υπάρχουν άλλα 5:

R.P, LINK, B1, B2, USB

Οι καταστάσεις λειτουργίας τους είναι οι εξής:

- R.P. ένδειξη ότι υπάρχει τροφοδοσία από το απομακρυσμένο κέντρο του ΟΤΕ
- LINK ένδειξη ότι υπάρχει τηλεφωνικό σήμα από τον ΟΤΕ
- B1/Β2 αναβοσβήνουν με πράσινο χρώμα: το αντίστοιχο κανάλι 1 ή 2 της ISDN γραμμής πραγματοποιεί κλήση φωνής. αναβοσβήνουν με πορτοκαλί χρώμα: το αντίστοιχο κανάλι πραγματοποιεί κλήση δεδομένων (π.χ. σύνδεση ISDN με κάποιον Internet Provider)
- USB σταθερά αναμμένο: το Netmod είναι συνδεμένο και αναγνωρισμένο από τον υπολογιστή χωρίς να πραγματοποιείται διακίνηση δεδομένων. αναβοσβήνει: πραγματοποιείται διακίνηση δεδομένων μεταξύ Netmod και υπολογιστή.

### **Χρήση εντολών AT**

Για τη χρήση εντολών AT στο Netmod πρέπει να το συνδέσουμε με τον υπολογιστή με τη σειριακή θύρα. Αν δεν έχουμε εγκαταστήσει τους drivers, μπορούμε να τους βρούμε στο CD που συνοδεύει τα νεότερα Netmod ή να τους κατεβάσουμε από το site http://netmod.intracom.gr

Στη συνέχεια θα χρησιμοποιήσουμε το Hyperterminal, μια εφαρμογή που υπάρχει σε όλες τις εκδόσεις των Windows και την βρίσκουμε στο Έναρξη, Προγράμματα, Βοηθήματα, Επικοινωνίες

Ανοίγοντας το πρόγραμμα, μας ζητάει να δώσουμε ένα όνομα σύνδεσης. Μπορούμε να δώσουμε οποιοδήποτε όνομα θέλουμε, π.χ. Netmod connection

Στο επόμενο παράθυρο επιλέγουμε άμεση σύνδεση στην θύρα όπου βρίσκεται το Netmod. Π.χ. COM1 ή COM2 Πατώντας ΟΚ θα ανοίξει ένα παράθυρο ιδιοτήτων όπου πρέπει να δηλώσουμε σαν μέγιστη ταχύτητα τα 115200 bbs (όχι παραπάνω)

Η σύνδεση θα πρέπει να πραγματοποιηθεί και είμαστε έτοιμοι να δώσουμε εντολές ελέγχου στο Netmod.

Σημειώνεται ότι αν εκείνη την ώρα είμαστε συνδεμένοι στο Internet με ISDN σύνδεση χρησιμοποιώντας το Netmod τότε το Hyperterminal δεν θα το εντοπίζει. Αυτό είναι φυσιολογικό αφού η ίδια σειριακή θύρα δεν μπορεί να χρησιμοποιηθεί για περισσότερες από μία συνδέσεις ταυτόχρονα.

Χρειάζεται προσοχή κατά τη χρήση των εντολών ελέγχου αφού μπορεί να το απορυθμίσουμε. Υπάρχει όμως πάντα εντολή για επαναφορά των εργοστασιακών ρυθμίσεων.

Πληκτρολογώντας κάποια εντολή δεν εμφανίζονται στην οθόνη του Hyperterminal οι χαρακτήρες που πληκτρολογούμε. Πατώντας Enter η εντολή εκτελείται.

Μερικές εντολές:

ats82=76  $ats42=3$ 

Στη συνέχεια κάθε φορά που κάποιος μας καλεί, θα βλέπουμε τον αριθμό του στο παράθυρο του Hyperterminal! Προσοχή όμως, αν χρησιμοποιούμε το Netmod για ISDN σύνδεση στο Internet, πρέπει πριν προσπαθήσουμε να συνδεθούμε να επαναφέρουμε την τιμή σε 74, πληκτρολογώντας ats82=74 αλλιώς δεν θα μπορούμε

ats89=4

atch?

Πληροφορίες για το κόστος της τελευταίας κλήσης. Πρέπει να έχει ενεργοποιηθεί η υπηρεσία και από τον ΟΤΕ.

### **Εγκατάσταση Netmod στα Windows 2000 Professional**

- Ανοίξτε το εικονίδιο Ο Υπολογιστής μου (My Computer).
- Ανοίξτε το φάκελο Πίνακας Ελέγχου (Control Panel).
- Ανοίξτε το εικονίδιο Τηλέφωνο & Επιλογές modem (Phone and Modem Options).

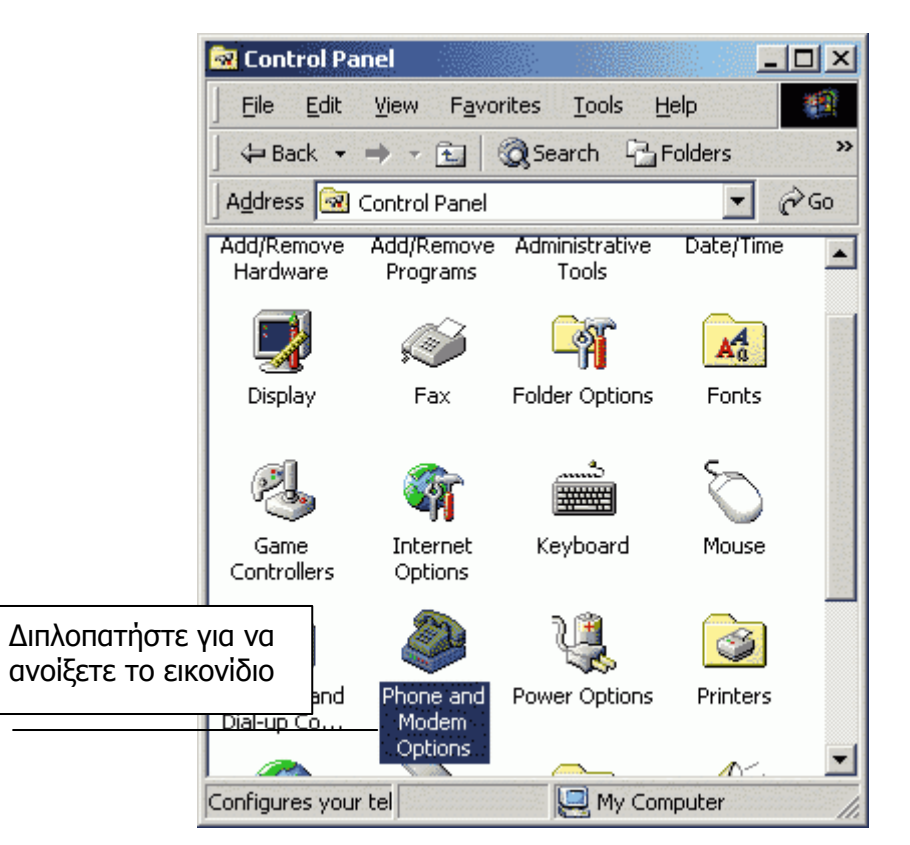

Στο παράθυρο "Phone and Modem Options" και στην επιλογή "Modems" επιλέξτε"Add".

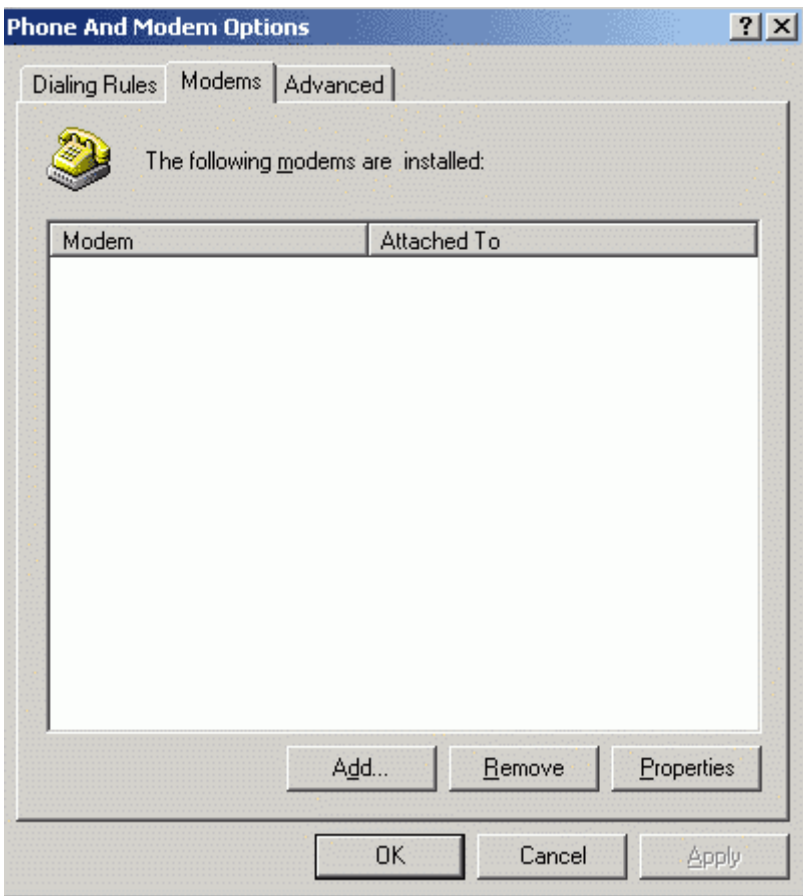

• Μην τσεκάρετε την επιλογή 'Don't detect my modem; I will select it from a list'. Πατήστε 'Next'.

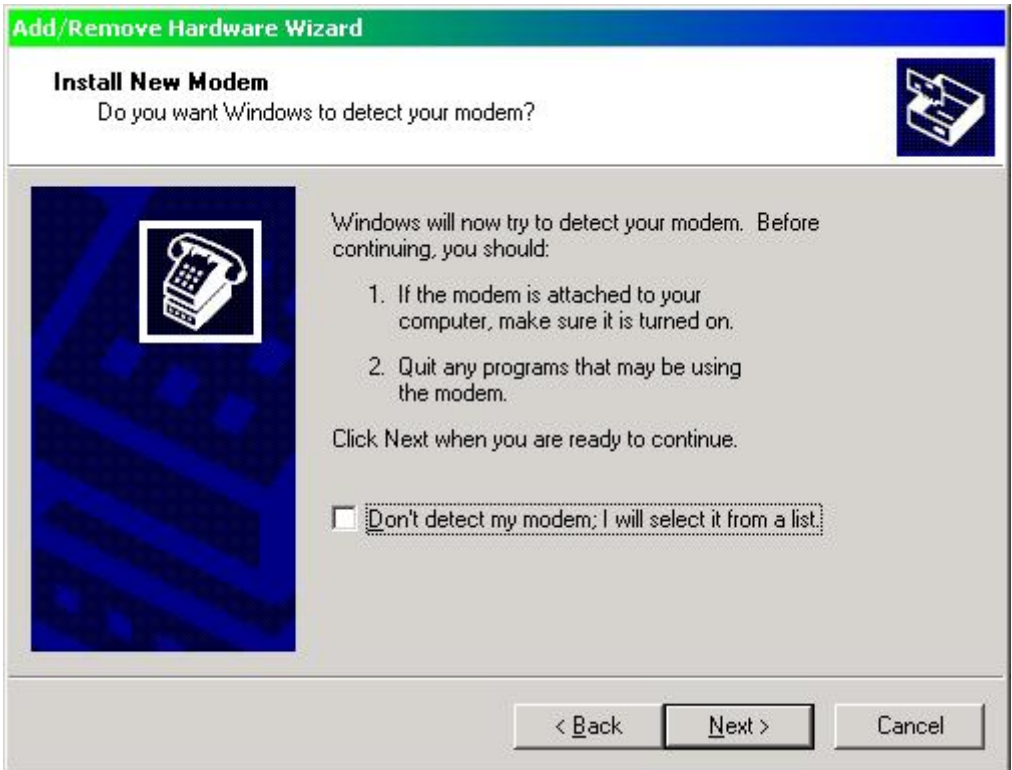

• Τα Windows προσπαθούν να εντοπίσουν το modem που έχετε συνδέσει.

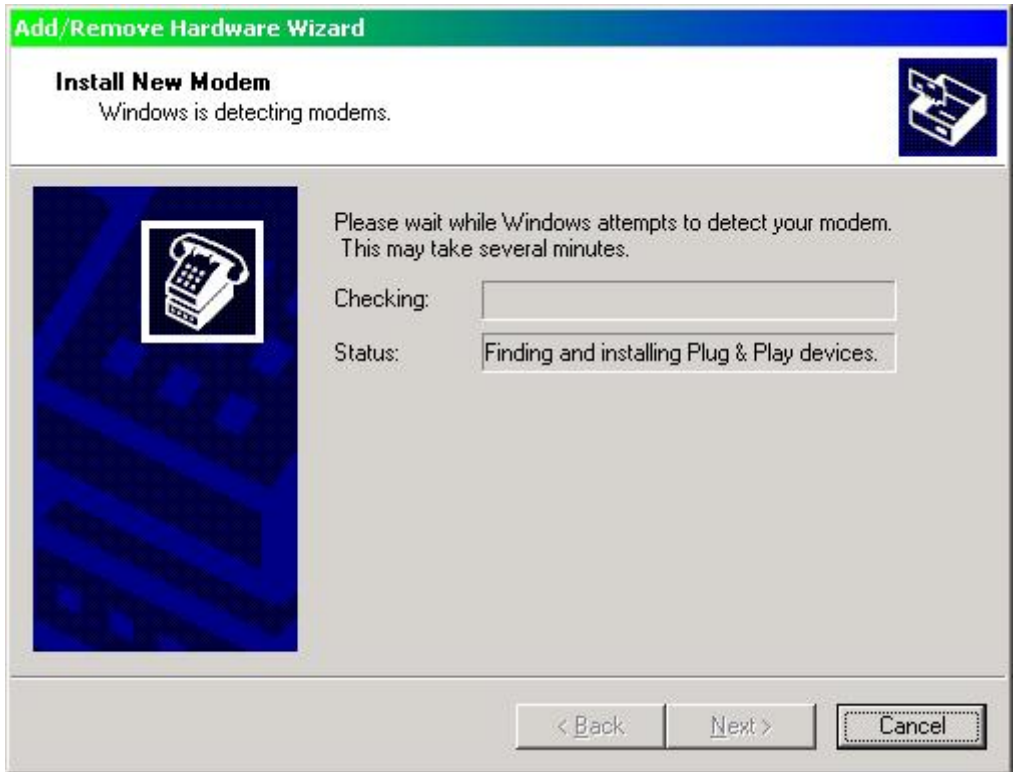

• Εντοπίστηκε το νέο υλικό, ως Intracom NetMod V 1.00.

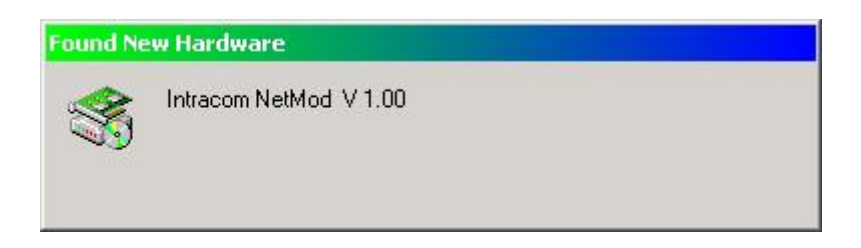

• Πατήστε 'Yes' για να συνεχιστεί η εγκατάσταση.

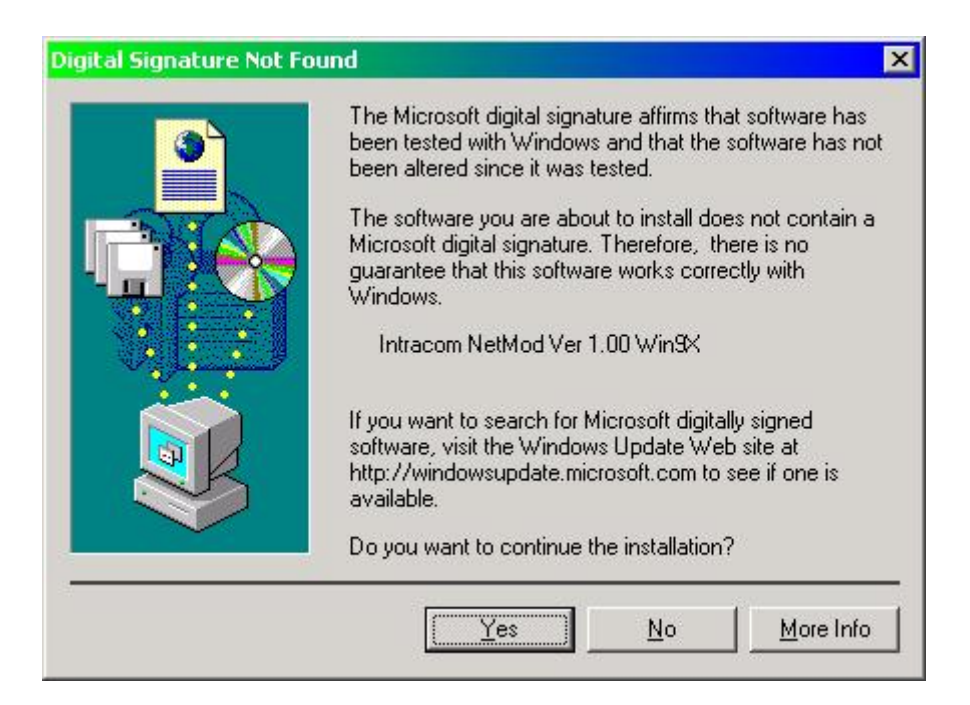

• Το Netmod έχει εγκατασταθεί επιτυχώς. Πατήστε 'Finish'.

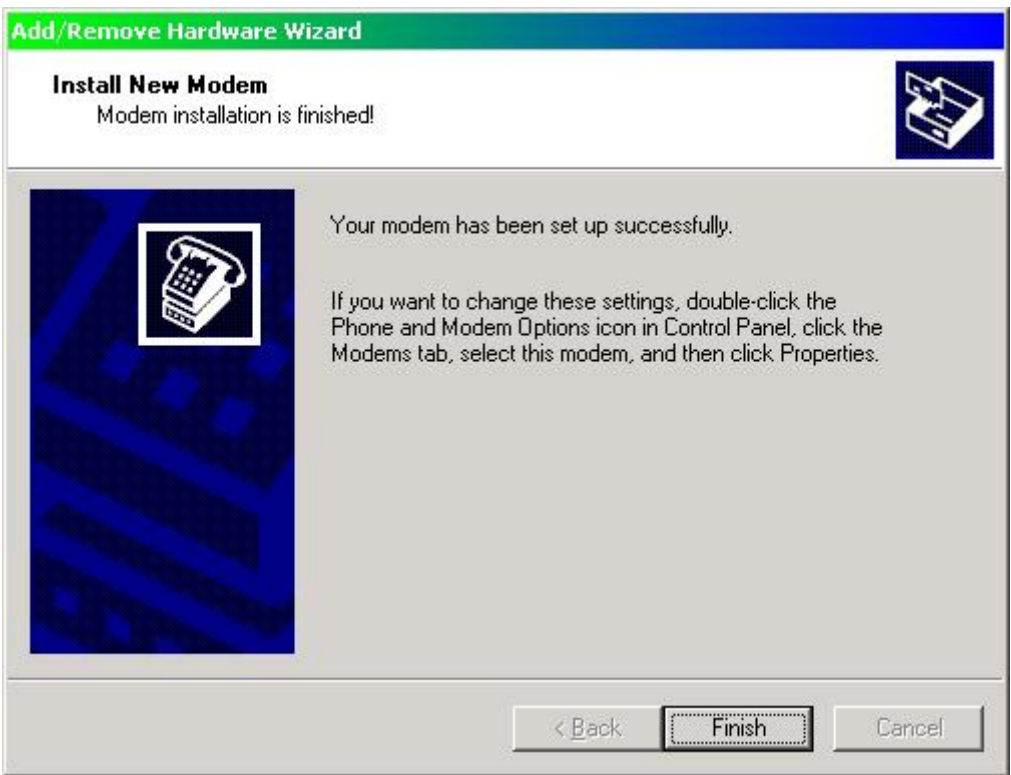

• Τώρα, στην καρτέλα 'Modems', βλέπετε το 'Intracom NetMod Ver 1.00 Win9X', εγκατεστημένο στην COM1.

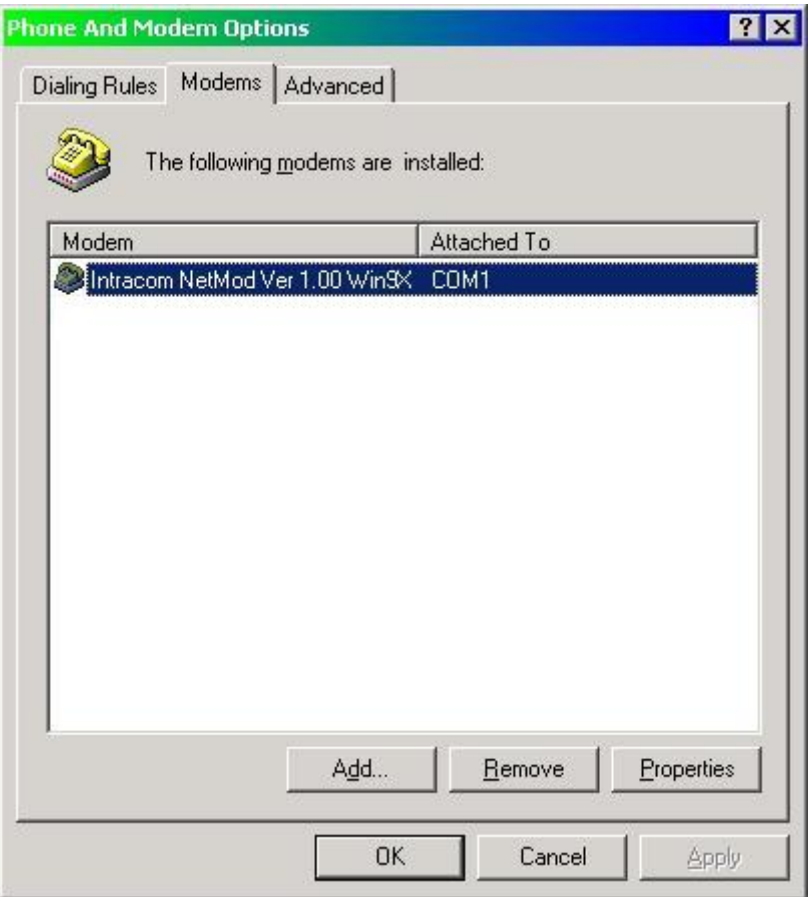

- Αν τα Windows δεν εντόπισαν το NetMod σαν 'Intracom Netmod...' αλλά σαν 'Standard Modem', μπορείτε πατώντας 'Change' να επιλέξετε από την λίστα το 'Standard 33600 bps Modem' . Πατήστε Finish για να ολοκληρωθεί η διαδικασία.
- Είτε το έχετε εγκαταστήσει ως 'Standard 33600 bps modem' είτε ως 'Intracom NetMod...' μπορείτε να βεβαιωθείτε ότι το Netmod είναι σωστά εγκατεστημένο στον υπολογιστή σας, πατώντας στο πλήκτρο 'Properties'. Θα πρέπει στο πεδίο 'Maximum Port Speed' να υπάρχει η ταχύτητα 115200. Πατήστε στην καρτέλα 'Diagnostics'.

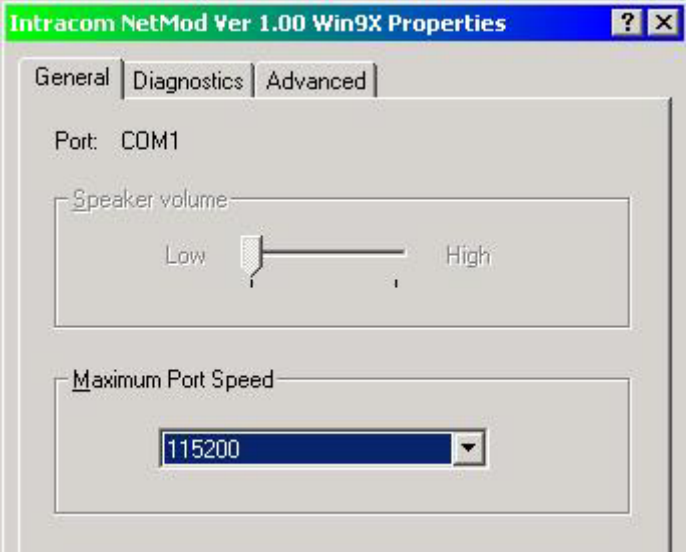

• Πατώντας στο πλήκτρο 'Query Modem' το λειτουργικό προσπαθεί να επικοινωνήσει με

το NetMod. Εφόσον δείτε την παρακάτω καρτέλα σημαίνει ότι υπάρχει επικοινωνία. Επιλέξτε την τρίτη καρτέλα 'Advanced'.

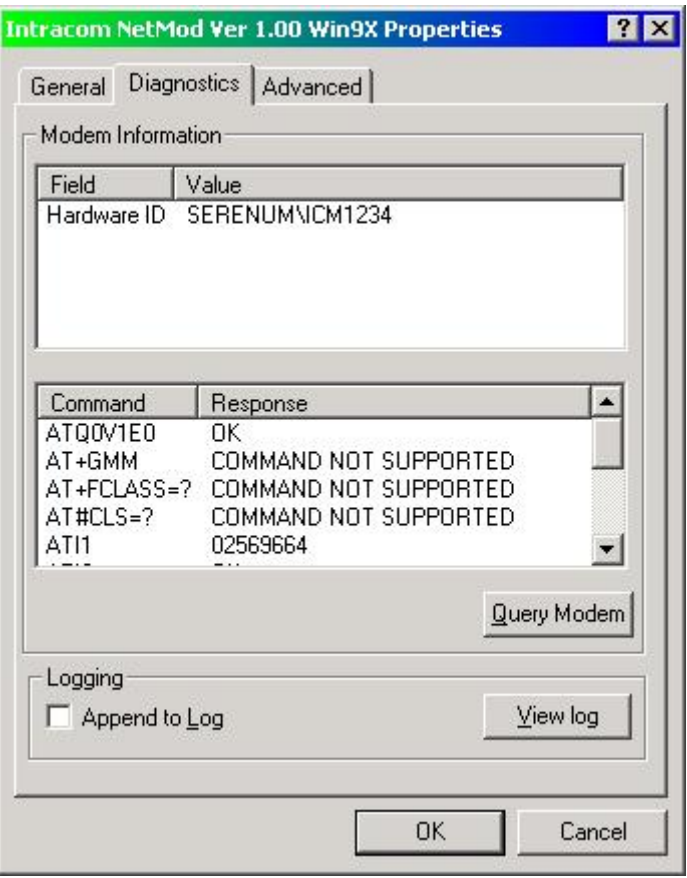

- Εφόσον έχετε Isdn64Κ σύνδεση, στο πεδίο 'Extra Settings' θα πληκτρολογήσετε την εντολή: atb40
- Εφόσον έχετε Isdn128K σύνδεση, στο πεδίο 'Extra Settings' θα πληκτρολογήσετε την εντολή: atb0 ή αν θέλετε μόνιμα, σύνδεση και με τα δύο κανάλια της Isdn γραμμής, θα πληκτρολογήσετε την εντολή: atkas0b0.
- Σε περίπτωση που έχετε άλλο Isdn modem αντί για το Netmod, θα πρέπει να συμβουλευτείτε το εγχειρίδιο που το συνοδεύει, για να βρείτε ποιο extra setting πρέπει να τοποθετήσετε στο πεδίο αυτό.

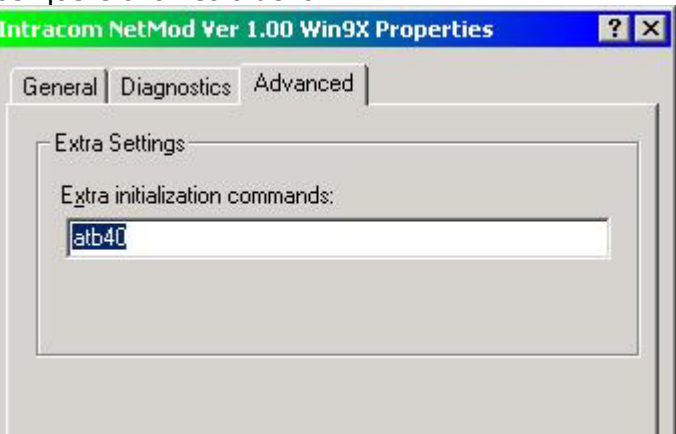

• Πατήστε ΟΚ. Οι ρυθμίσεις του Netmod είναι έτοιμες.